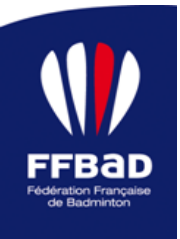

# **TUTORIEL**

# **Mise en œuvre de la solution Acceo**

Ce document est un guide d'accompagnement à destination des structures du badminton FFBaD afin de mettre en œuvre **gratuitement** la solution Acceo sur votre interface numérique (site internet).

Rappel : Acceo c'est quoi ?

Acceo est une plateforme d'opérateurs spécialisés, disponible à distance et en temps réel qui permet à la communauté sourde et malentendante d'échanger en direct avec les bénévoles et professionnels du badminton par téléphone ou en physique au sein du gymnase.

#### **IMPORTANT :**

**-** La communauté sourde ou malentendante est codifiée. Le symbole représentant la

surdité est le suivant :  $\ddot{\mathscr{A}}$ . Vous pouvez télécharger le pictogramme sur le lien suivant : [https://www.culture.gouv.fr/Sites-thematiques/Developpement-culturel/Culture-et](https://www.culture.gouv.fr/Sites-thematiques/Developpement-culturel/Culture-et-handicap/Informations-pratiques/Pictogrammes/Pictogrammes)[handicap/Informations-pratiques/Pictogrammes/Pictogrammes](https://www.culture.gouv.fr/Sites-thematiques/Developpement-culturel/Culture-et-handicap/Informations-pratiques/Pictogrammes/Pictogrammes)

#### **PRECONISATION POUR METTRE EN ŒUVRE DE LA SOLUTION ACCEO**

# **Comment mettre en place Acceo sur votre site internet ?**

**Etape 1** : Intégrer sur votre site internet l'icône « surdité ».

Nous conseillons de faire apparaître le pictogramme « oreille » dans deux espaces différents :

- o Dans le bandeau d'accueil à côté des différents menus déroulant que vous pouvez
- avoir ou zone avec les icones des réseaux sociaux
- o Dans la bannière contact en bas de page

**Etape 2** : Vous avez deux options :

**-** Option 1 : Rendre cliquable la bannière ou l'oreille et renvoyer directement sur l'interface d'appel Acceo. Lien vers l'interface Acceo FFBaD :

 $O<sub>U</sub>$ 

- **-** Option 2 : Créer une page rebond qui explique le service Acceo
	- 1. Création de la page rebond
	- 2. Intégration du texte (cf. texte ci-dessous) et du lien vers l'interface de la plateforme Acceo

**Commenté [GN1]:** <https://www.acce-o.fr/client/ffbad>

FÉDÉRATION FRANÇAISE DE BADMINTON – TUTORIEL - PAGE 1

#### **PROPOSITION DE TEXTE SUR VOTRE SITE INTERNET**

#### «

#### **Vous êtes une personne sourde ou malentendante et vous souhaitez joindre la fédération, la ligue régionale ou le comité départemental ?**

Nous sommes accessibles aux personnes sourdes ou malentendantes pour toute demande de renseignement par appel téléphonique ou sur place dans nos gymnases.

# Accéder gratuitement au service ACCEO

#### **Ce service est disponible du lundi au vendredi de 9h à 17h30\***

\*En dehors de ces horaires, la reconnaissance vocale automatique vous est proposée pour communiquer avec votre interlocuteur Apec via la retranscription automatique des propos.

### **3 modes de communication :**

- La Transcription Instantanée de la Parole (TIP) : Parlez directement à votre interlocuteur (et non par tchat), ses propos sont écrits instantanément sur votre écran par un opérateur Acceo.
- La visio-interprétation en Langue des Signes Française (LSF) : L'opérateur, en temps réel, traduit oralement ce que vous signez et vous signe, en retour, les propos de votre interlocuteur.
- Le visio-codage en Langue Parlée Complétée (LPC) : Parlez directement à votre interlocuteur (et non par tchat). En retour, les propos de celui-ci sont codés instantanément sur votre écran par un opérateur Acceo.

## **Comment nous téléphoner ?**

Il vous faut :

- Un ordinateur PC, une tablette ou un smartphone
- Un micro-casque, en option pour plus de confort
- Une webcam : indispensable pour un visio-interprète en LSF

Pour utiliser au mieux Acceo, il est important d'avoir une bonne connexion internet

Mettre photo Acceo + lien [\(https://www.acce-o.fr/comment-ca-marche.html\)](https://www.acce-o.fr/comment-ca-marche.html)

**Commenté [GN2]:** <https://www.acce-o.fr/client/ffbad>

»

# **EXEMPLE DE MISE EN OEUVRE**

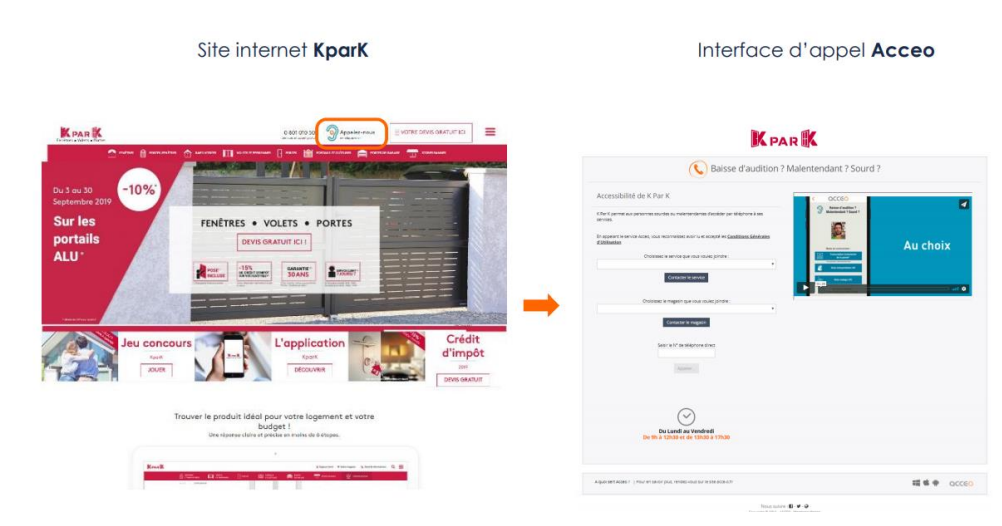

**Option 1** : Rendre cliquable la bannière ou l'oreille et renvoyer directement sur l'interface d'appel Acceo

**Option 2** : Création d'une page rebond avec texte

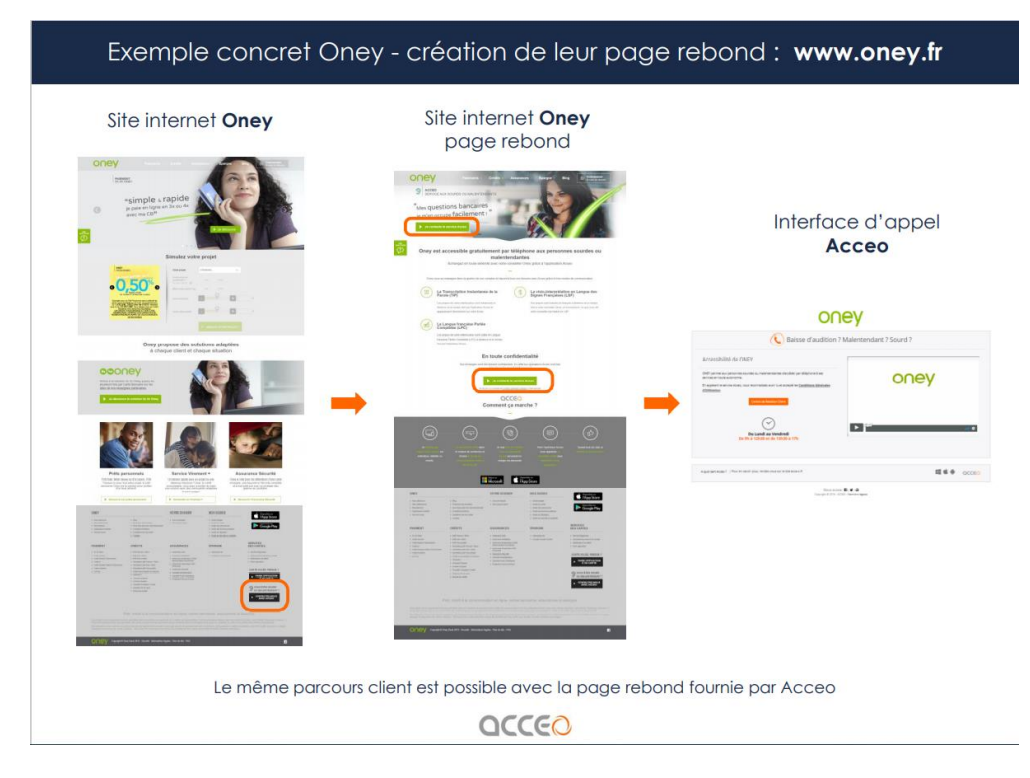

FÉDÉRATION FRANÇAISE DE BADMINTON – TUTORIEL - PAGE 3